# CMSC201 Computer Science I for Majors

#### Lecture 03 – Variables

Prof. Jeremy Dixon

Based on slides by Shawn Lupoli and Max Morawski at UMBC

www.umbc.edu

## Last Class We Covered

- Algorithms
- Program Development
- Control Structures
  - Sequential
  - Decision Making
  - Loops
- Types of Errors
  - Syntax
  - Logic

AN HONORS UNIVERSITY IN MARYLAND

### Any Questions from Last Time?

www.umbc.edu

# Today's Objectives

- To start learning Python
- To learn more about variables
  - How to use them
  - Different types
- To learn how to use input and output
   To do interesting things with our program
- To play a party game

# "Cowboy Coding"

- Jumping right in to writing code
- Disadvantages
  - -No formal management of project
  - -No standard way of coding
  - -Not planning things out
    - Forgetting to include important things
    - Having to make big changes later

# Software Development Process

- 1. Analyze the problem
  - Determine specifications (requirements)
- 2. Create a design
- 3. Implement the design
- 4. Test and debug the program
- 5. Maintain the program

## Example: Temperature Converter

You have been invited to live in Europe during a semester abroad. You aren't sure how to dress because the temperature is given in Celsius.

- Problem:
  - Temperature is given in Celsius
- Solution:
  - Write a program to convert Celsius to Fahrenheit

# Input/Process/Output

- Input
  - What information do you need for your converter?
- Process
  - What formulas do you need for your converter?
- Output
  - What is the output from your converter?

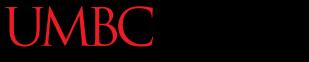

#### AN HONORS UNIVERSITY IN MARYLAND

# Introduction to Python (Variables)

www.umbc.edu

# Python

- Python is a widely used language
  - General purpose
  - High-level language
- Emphasizes code readability

– More streamlined than some other languages

## "Hello World!"

- In Python:
   print("Hello World!")
- In the C++ programming language: #include <iostream> int main() { std::cout << "Hello, world!\n"; }

# Elements of a Program

- Identifiers
  - Variables
  - Modules (later in the semester)
  - Functions (later in the semester)
- Expressions

- Code that manipulates or evaluates identifiers

# We Start Python Today!

• Two ways to use python

We will write programs

 You can write a program as a series of instructions in a file and then execute it

 You can also test simple Python commands in the Python interpreter.

# **Rules for Naming Variables**

- Variables can contain:
  - Uppercase letters (A-Z)
  - Lowercase letters (a-z)
  - Numbers (0-9)
  - Underscores (\_)
- Variables can't contain:

- Special characters (\$, #, &, ^, ), (, @)

# More Rules for Naming Variables

• Variables can be any length

– x

- IsKanyeRunningForPresidentIn2020

- myName

- Variables cannot <u>start</u> with a digit
  - 2cool4school is not a valid variable
  - cool4school is a valid variable

## Variables and Keywords

• Keywords are the reserved words in Python

| False  | class    | finally | is       | return |
|--------|----------|---------|----------|--------|
| None   | continue | for     | lambda   | try    |
| True   | def      | from    | nonlocal | while  |
| and    | del      | global  | not      | with   |
| as     | elif     | if      | or       | yield  |
| assert | else     | import  | pass     |        |
| break  | except   | in      | raise    |        |

- Variables cannot be keywords
  - or is not a valid variable name
  - orange is an acceptable variable name

## What Is a Variable?

- Something that holds a value
   Can change (multiple times)
- Similar to variables in math
- In simple terms, a variable is a "box" that you can put stuff in

## **Exercise: Variables**

• Are the following legal or illegal in Python?

1spam No-Illegal!
raise1 Yes-legal!
Spam And Eggs Yes-legal!

# Using Variables in Python

- Create a variable by declaring it
- Also need to initialize it
  - Use the assignment operator (=)

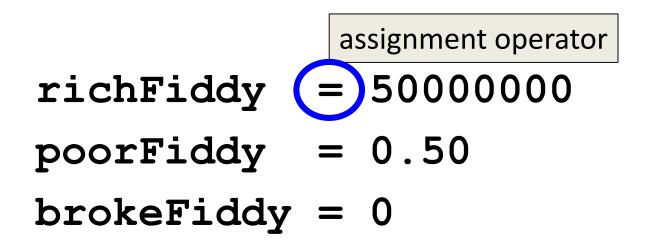

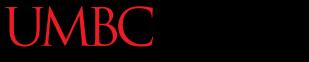

AN HONORS UNIVERSITY IN MARYLAND

# Introduction to Python (Expressions)

www.umbc.edu

### Expressions

Programs manipulate data
 Allows us to do interesting things

• Expressions calculate new data values

• Use assignment operator to set new value

#### **Expressions** Example

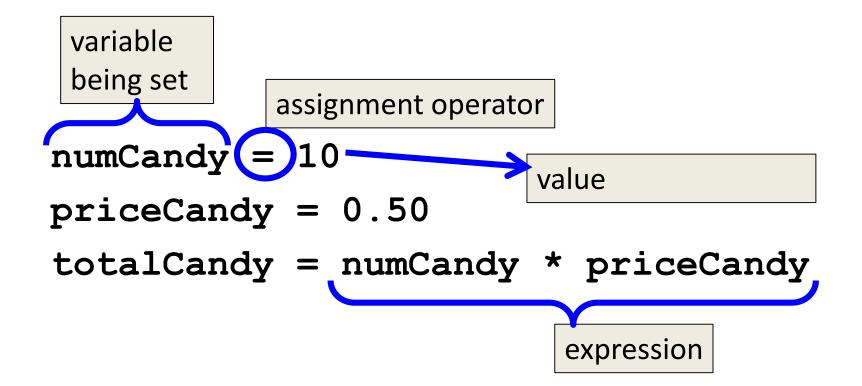

## **Common Mistake**

- Many new programmers mix up the left and right hand sides of the assignment operator
- Variable being set is on the *left*
- Expression is on the *right*

numCandy = 
$$10$$
  $\checkmark$   
10 = numCandy  $\diamondsuit$ 

# Variable Types

- There are many different kinds of variables!
  - Numbers
    - Integers
    - Decimals
  - Booleans (True and False)
  - Strings (collections of characters)

## Variables Types: Examples

- aString = "Hello class"
- $decimal_1 = 1.12$
- myBool = True
- wholeNum = 7

dogName = "Mrs. Wuffington"
classCode = 201

## Variable Usage

- Variables are designed for storing information
- Any piece of information your program uses or records must be stored in a variable

#### AN HONORS UNIVERSITY IN MARYLAND

# Introduction to Python (Input and Output)

www.umbc.edu

## Output

Output is text printed to the screen
 So the user can see it and respond

• One command for this is print

### **Output Example**

```
print (3+4)
print (3, 4, 3+4)
print()
print("The answer is", 3+4)
7
3 4 7
```

The answer is 7

### **Output Exercise 1**

- What will the following code snippet print?
- a = 10
- b = a \* 5
- c = "Your result is: "
- print(c, b)

Your result is: 50

## **Output Exercise 2**

- What will the following code snippet print?
- a = 10
- b = a

a = 3

print(b)

There are two possible options for what this could do! Any guesses?

10

## **Output Exercise 2 Explanation**

• Why does it print out 10?

 When you set one variable equal to another, they <u>don't</u> become linked!

 After b is set to 10, it no longer has anything else to do with a

# Input

• Input is text we get from the user

userNum = input("Please enter a number: ")
print(userNum)

The output will look like this:
 Please enter a number: 10
 10

## **How Input Works**

userNum = input("Please enter a number: ")

- Takes the text the user entered and stores it
   In the variable named userNum
- You can do this as many times as you like!
   userNum = input("Enter another number: ")
   userNum2 = input("Enter a new number: ")
   userAge = input("Please enter your age: ")

## Input as a String

- Everything that comes through input() will come in the form of a string
- There is a difference between "10" and 10
  - "10" is a two character long string
  - **10** is understood by Python as a number

# **Converting from String**

 To turn an input string into a number, you can do the following:

aNum = input("Enter a number: ")

aNum = int(aNum)

• int stands for integer (a whole number)

## Class Exercise: Mad Libs

- Mad Libs is a phrasal template word game where one player prompts others for a list of words to substitute for blanks in a story, before reading the – often comical or nonsensical – story aloud.
- The game is frequently played as a party game or as a pastime

## Exercise: Calculating Averages

 Write, on paper or on your computer, a program that asks the user for two numbers a prints out the average.

• Does the order of operations come into play for this exercise?

# Exercise: Assignment Weighting

• Pretend you're writing a program to compute someone's weight grade. You have so far:

| hwWeight         |   | 0.4 |
|------------------|---|-----|
| examWeight       | = | 0.5 |
| discussionWeight | = | 0.1 |

• Write a program that then asks the user for their homework grade, exam grade, and discussion grade and prints out their total grade in the class.

#### Announcements

- Your Lab 1 is an online lab this week!
   Due by this Thursday (Sept 3rd) at 8:59:59 PM
- Homework 1 is out
   Due by next Tuesday (Sept 8th) at 8:59:59 PM
- Both of these assignments are on Blackboard
   Weekly Agendas are also on Blackboard